# **TCE Software**

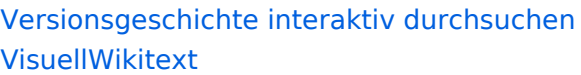

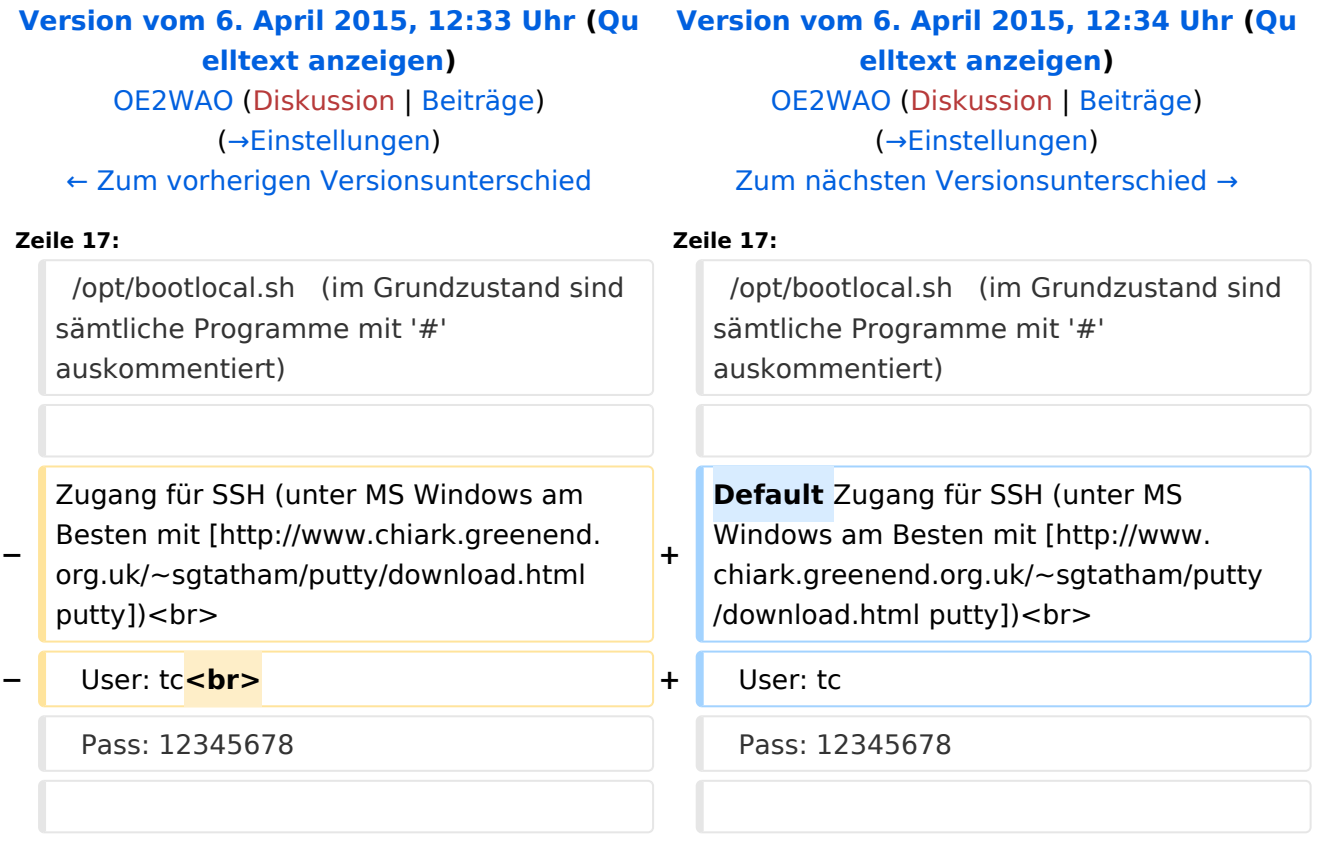

# Version vom 6. April 2015, 12:34 Uhr

# Inhaltsverzeichnis

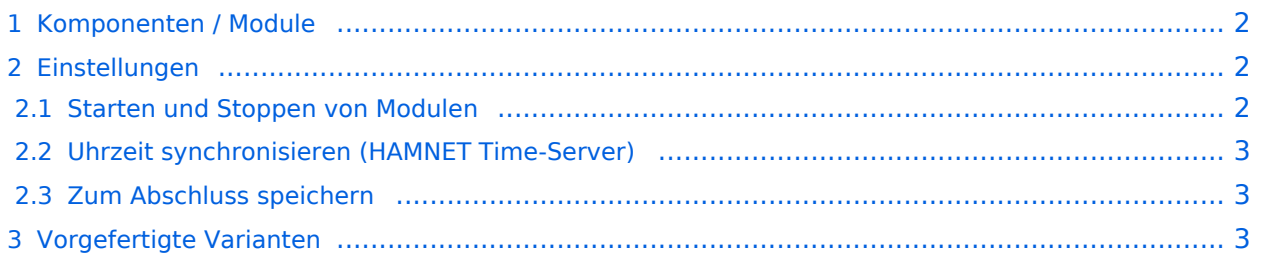

## <span id="page-1-1"></span>Komponenten / Module

Im AFU Tinycore Image sind unter anderem amateurfunkspziefische Programme enthalten. [>> Nähere Details zu den einzelnen Komponenten](https://wiki.oevsv.at/wiki/TCE_Komponenten)

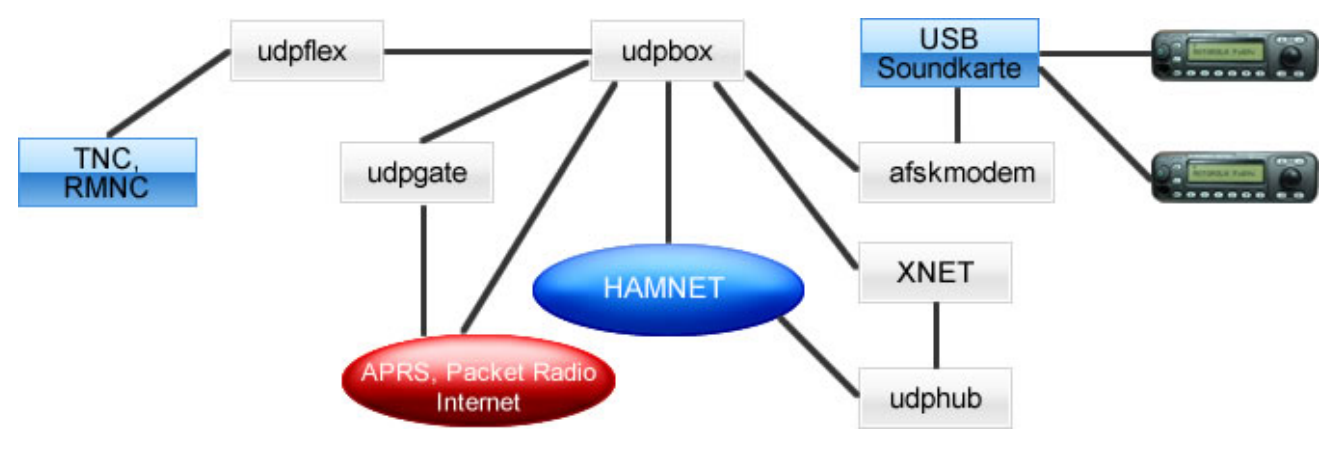

#### <span id="page-1-0"></span>Einstellungen

Eine kleine Dokumentation für die notwendigen Betriebseinstellungen befindet sich im Verzeichnis

/home/tc/readme

Voreingestellt im Image sind folgende Werte:

```
 Fixe IP: 192.168.1.50/24 (zu ändern entweder über die X11 Oberfläche oder in 
/opt/eth0)
```
Zu startenden Programme und Optionen (ähnlich autoexec.bat in MS Betriebssystemen) befinden sich in nachfolgender Datei, und müssen zur korrekten Funktion editiert werden:

```
/opt/bootlocal.sh (im Grundzustand sind sämtliche Programme mit '#' 
auskommentiert)
```
Default Zugang für SSH (unter MS Windows am Besten mit [putty\)](http://www.chiark.greenend.org.uk/~sgtatham/putty/download.html)

 User: tc Pass: 12345678

#### <span id="page-1-2"></span>**Starten und Stoppen von Modulen**

Die einzelnen Softwaremodule können per Befehl gestartet oder gestoppt werden. Syntax: . /modul [start|stop|status] Bspw. XNET (Neu)Start:

Ausgabe: 05.05.2024 Dieses Dokument wurde erzeugt mit BlueSpice Seite 2 von 4 .<br>1980 – Santa Barat, separang starting starting starting starting starting starting starting starting starting

./snet start

APRSdigi (Neu)Start:

./igate start

### <span id="page-2-0"></span>**Uhrzeit synchronisieren (HAMNET Time-Server)**

sudo ntpclient -c 1 -s -h 44.143.243.254 sudo hwclock --systohc

## <span id="page-2-1"></span>**Zum Abschluss speichern**

#### **WICHTIG !!**

Einstellung im System finden immer im RAM statt. Um diese dauerhaft auf den Festplatten- bzw. CF-Speicher zu schreiben, muss dies eigens veranlasst werden. Entweder beim Herunterfahren in der grafischen Oberfläche (X11) selbst mit der BACKUP Option, oder ferngesteuert (SSH) mittels dem Befehl

 $(sudo su)*$ filetool.sh -b

\*(ohne "sudo su" nur solange der Befehl nicht zuvor einmal als root ausgeführt wurde)

## <span id="page-2-2"></span>Vorgefertigte Varianten

Die Vielfalt in der Zusammenstellung der einzelnen Komponenten erlaubt eine größere Zahl an unterschiedlichen Konfigurationen. Zum leichteren und schnelleren Einsatz am Digistandort bietet [OE2WAO](http://www.oe2wao.info) unter Bekanntgabe des geplanten Digi Rufzeichens mehrere Standard Varianten vorgefertigt zur Auswahl.

#### **Variante 1**

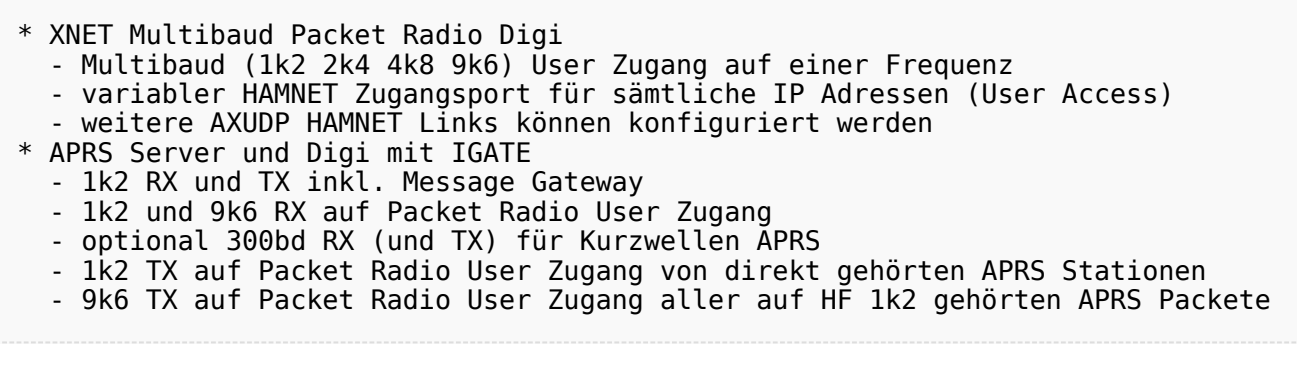

#### **Variante 2**

Ausgabe: 05.05.2024 Dieses Dokument wurde erzeugt mit BlueSpice Seite 3 von 4 \* XNET Multibaud Packet Radio Digi - Multibaud (1k2 2k4 4k8 9k6) User Zugang auf einer Frequenz - variabler HAMNET Zugangsport für sämtliche IP Adressen (User Access) - weitere AXUDP HAMNET Links können konfiguriert werden

# **BlueSpice4**

#### **Variante 3**

- \* APRS Server und Digi mit IGATE
- 1k2 RX und TX inkl. Message Gateway
- optional 300bd RX (und TX) für Kurzwellen APRS

[<< Zurück zur TCE Projekt Übersicht](https://wiki.oevsv.at/wiki/TCE_Tinycore_Linux_Projekt)